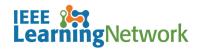

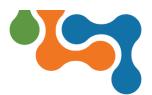

## How do I access support in IEEE Learning Network (ILN)?

## **Overview**

The IEEE Learning Network (ILN) offers a help system to find technical support throughout the site.

## **Access Support**

The **Support / Help** fly-out is located on the lower right of each page on ILN.

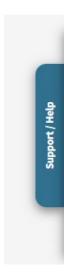

Help Fly-out option

To open the Support / Help fly-out:

1. Click the **Support / Help** blue tab. The support screen slides open.

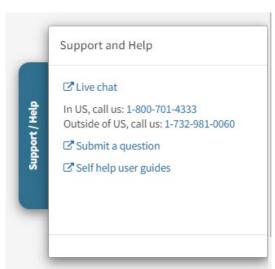

ILN Fly-out

2. Select the method of help you wish to pursue. To close the flyout, simply click the blue tab again.

Last Updated: 14 March 2023